<span id="page-0-1"></span>**Example 3 —** Two-factor measurement model

[Description](#page-0-0) [Remarks and examples](#page-1-0) [References](#page-7-0) [Also see](#page-7-1)

# <span id="page-0-0"></span>**Description**

The multiple-factor measurement model is demonstrated using summary statistics dataset (SSD) sem\_2fmm.dta:

```
. use https://www.stata-press.com/data/r18/sem_2fmm
(Affective and cognitive arousal)
. ssd describe
```

```
Summary statistics data from
https://www.stata-press.com/data/r18/sem_2fmm.dta
   ervations: 216 Affective and cognitive arousal<br>Variables: 10 25 May 2022 10:11
                                          25 May 2022 10:11
                                          (_dta has notes)
```
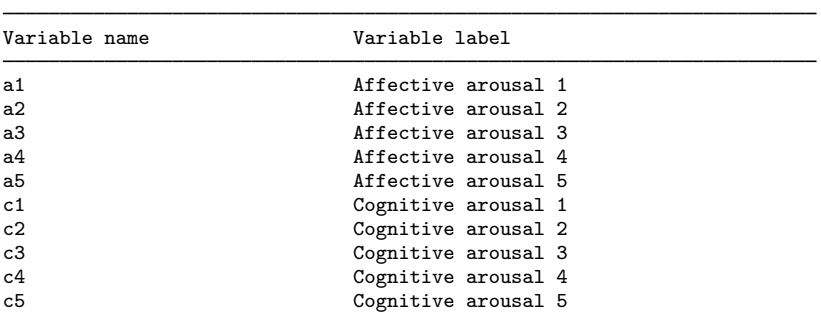

. notes

\_dta:

- 1. Source: Summary statistics data containing published covariances from Williams, Jr., T. O., R. C. Eaves, and Cynthia Cox. 2002. Confirmatory factor analysis of an instrument designed to measure affective and cognitive arousal. Educational and Psychological Measurement 62: 264-283. https://doi.org/10.1177/0013164402062002005.
- 2. a1-a5 report scores from 5 miniscales designed to measure affective arousal.
- 3. c1-c5 report scores from 5 miniscales designed to measure cognitive arousal.
- 4. The series of tests, known as the VST II (Visual Similes Test II) were administered to 216 children ages 10 to 12. The miniscales are sums of scores of 5 to 6 items in VST II.

See [SEM] [Example 2](https://www.stata.com/manuals/semexample2.pdf#semExample2) to learn how we created this SSD.

## <span id="page-1-0"></span>**Remarks and examples [stata.com](http://stata.com)**

Remarks are presented under the following headings:

[Fitting multiple-factor measurement models](#page-1-1) [Displaying standardized results](#page-3-0) [Fitting the model with the Builder](#page-5-0) [Obtaining equation-level goodness of fit by using estat eqgof](#page-6-0)

<span id="page-1-1"></span>See [Multiple-factor measurement models](https://www.stata.com/manuals/semintro5.pdf#semIntro5RemarksandexamplesMultiple-factormeasurementmodels) in [SEM] [Intro 5](https://www.stata.com/manuals/semintro5.pdf#semIntro5) for background.

#### **Fitting multiple-factor measurement models**

Below we fit the model shown by [Kline](#page-7-2) [\(2005](#page-7-2), 70–74, 184), namely,

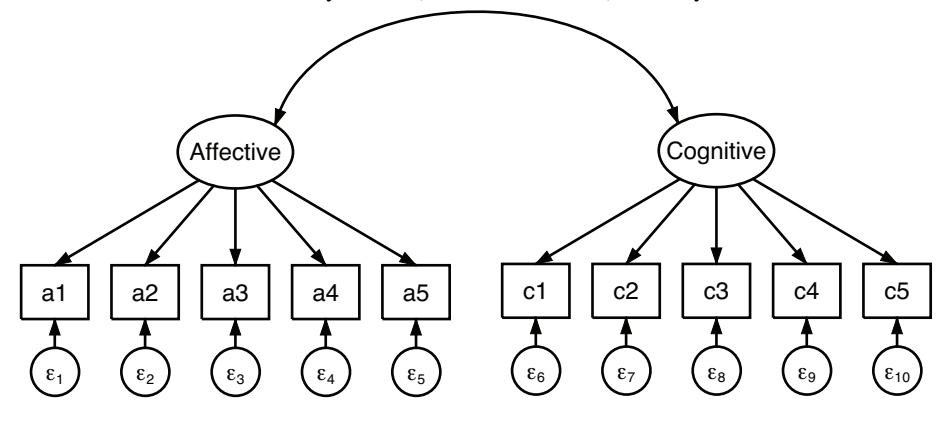

. sem (Affective  $\rightarrow$  a1 a2 a3 a4 a5) (Cognitive  $\rightarrow$  c1 c2 c3 c4 c5) Endogenous variables Measurement: a1 a2 a3 a4 a5 c1 c2 c3 c4 c5 Exogenous variables Latent: Affective Cognitive Fitting target model: Iteration 0: Log likelihood = -9542.8803

Iteration 1: Log likelihood = -9539.5505 Iteration 2: Log likelihood = -9539.3856 Iteration 3: Log likelihood = -9539.3851

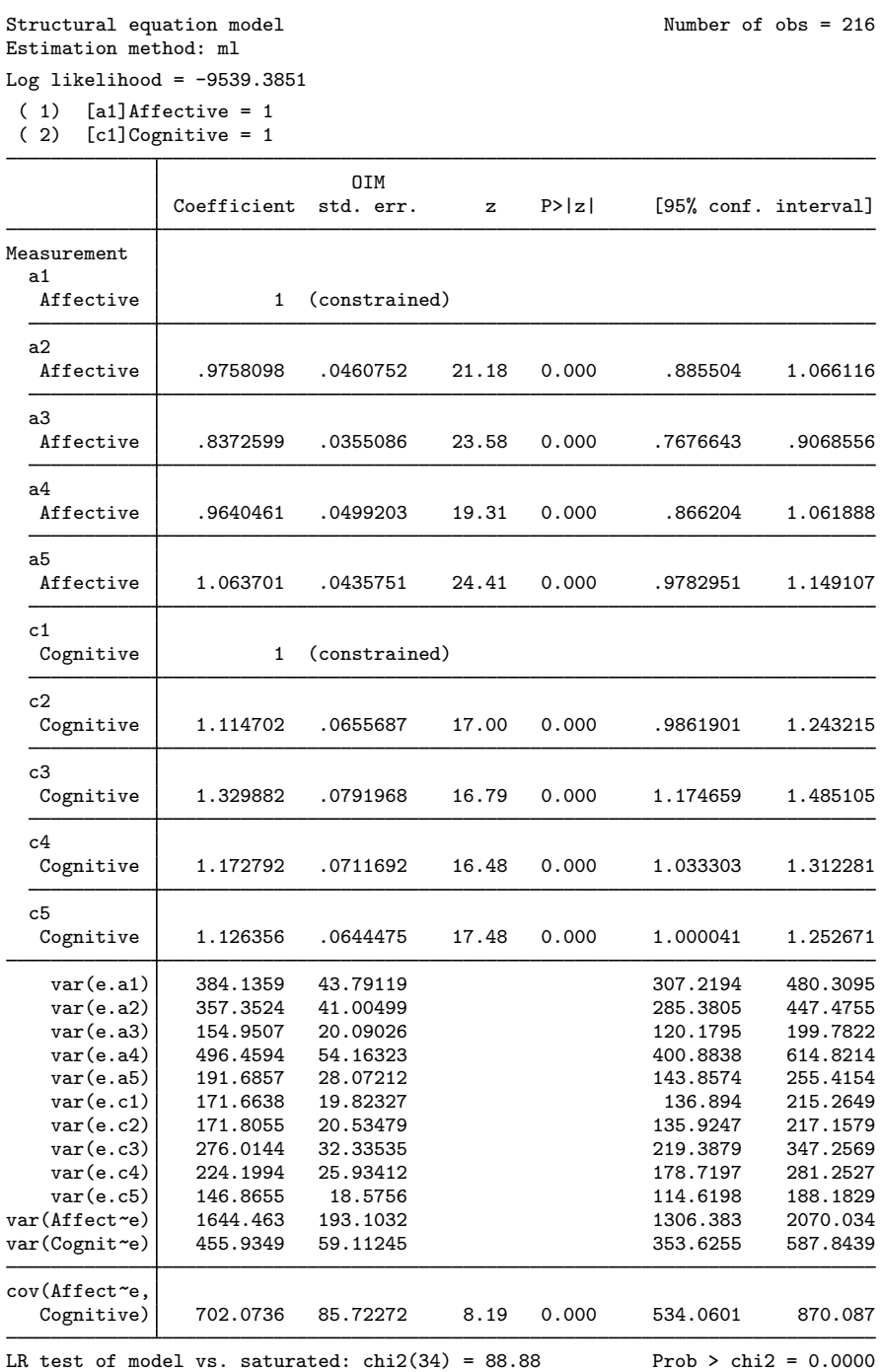

Notes:

- 1. In [SEM] [Example 1](https://www.stata.com/manuals/semexample1.pdf#semExample1), we ran sem on raw data. In this example, we run sem on SSD. There are no special sem options that we need to specify because of this.
- 2. The estimated coefficients reported above are unstandardized coefficients or, if you prefer, factor loadings.
- 3. The coefficients listed at the bottom of the coefficient table that start with e. are the estimated error variances. They represent the variance of the indicated measurement that is not measured by the respective latent variables.
- 4. The above results do not match exactly [\(Kline](#page-7-2) [2005](#page-7-2), 184). If we specified sem option nm1, results are more likely to match to 3 or 4 digits. The nm1 option says to divide by  $N - 1$  rather than by N in producing variances and covariances.

### <span id="page-3-0"></span>**Displaying standardized results**

The output will be easier to interpret if we display standardized values for paths rather than path coefficients. A standardized value is in standard deviation units. It is the change in one variable given a change in another, both measured in standard deviation units. We can obtain standardized values by specifying sem's standardized option, which we can do when we fit the model or when we replay results:

. sem, standardized

Structural equation model Number of obs = 216

Estimation method: ml

Log likelihood =  $-9539.3851$ 

 $(1)$  [a1] Affective = 1

 $(2)$  [c1] Cognitive = 1

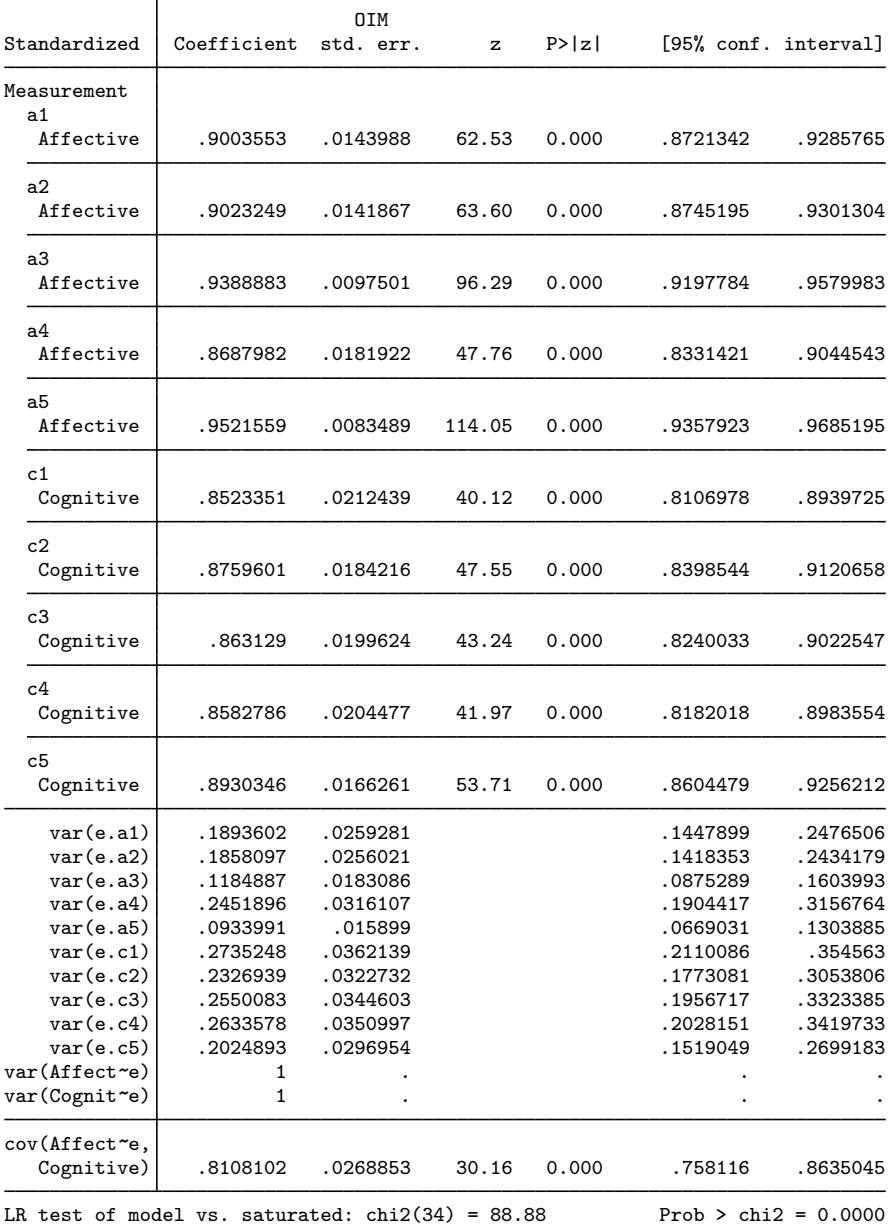

Notes:

- 1. In addition to obtaining standardized coefficients, the standardized option reports estimated error variances as the fraction of the variance that is unexplained. Error variances were previously unintelligible numbers such as 384.136 and 357.352. Now they are 0.189 and 0.186.
- 2. Also listed in the sem output are variances of latent variables. In the [previous output,](#page-1-1) latent variable Affective had variance 1,644.46 with standard error 193. In the standardized output, it has variance 1 with standard error missing. The variances of the latent variables are standardized to 1, and obviously, being a normalization, there is no corresponding standard error.
- 3. We can now see at the bottom of the coefficient table that affective and cognitive arousal are correlated 0.81 because standardized covariances are correlation coefficients.
- 4. The standardized coefficients for this model can be interpreted as the correlation coefficients between the indicator and the latent variable because each indicator measures only one factor. For instance, the standardized path coefficient  $a1$ <-Affective is 0.90, meaning the correlation between a1 and Affective is 0.90.

### <span id="page-5-0"></span>**Fitting the model with the Builder**

Use the diagram above for reference.

1. Open the dataset.

In the Command window, type

- . use https://www.stata-press.com/data/r18/sem\_2fmm
- 2. Open a new Builder diagram.

Select menu item Statistics  $>$  SEM (structural equation modeling)  $>$  Model building and estimation.

3. Change the size of the observed variables' rectangles.

From the SEM Builder menu, select Settings > Variables > All observed....

In the resulting dialog box, change the first size to .38 and click on OK.

4. Create the measurement component for affective arousal.

Select the Add measurement component tool,  $\mathbb{F}$ , and then click in the diagram about one-third of the way down from the top and one-fourth of the way in from the left.

In the resulting dialog box,

- a. change the Latent variable name to Affective;
- b. select a1, a2, a3, a4, and a5 by using the Measurement variables control;
- c. select Down in the Measurement direction control;
- d. click on  $\overline{\text{OK}}$ .

If you wish, move this component by clicking on any variable and dragging it.

5. Create the measurement component for cognitive arousal.

Repeat the process from item 4, but place the measurement component about one-third of the way down from the top and three-fourths of the way in from the left. Label the latent variable Cognitive, and select measurement variables c1, c2, c3, c4, and c5. Drag to reposition if desired.

- 6. Correlate the latent factors.
	- a. Select the Add covariance tool,  $\hat{\ }$ .
	- b. Click in the upper-right quadrant of the Affective oval (it will highlight when you hover over it), and drag a covariance to the upper-left quadrant of the Cognitive oval (it will highlight when you can release to connect the covariance).
- 7. Clean up.

If you do not like where a covariance has been connected to its variable, use the Select tool, <sup>\*</sup>, to click on the covariance, and then simply click on where it connects to an oval and drag the endpoint. You can also change the bow of the covariance by dragging the control point that extends from one end of the selected covariance.

8. Estimate.

Click on the Estimate button,  $\mathbb{F}$ , in the Standard Toolbar, and then click on **OK** in the resulting SEM estimation options dialog box.

9. Show standardized estimates.

From the SEM Builder menu, select View > Standardized estimates.

You can open a completed diagram in the Builder by typing

<span id="page-6-0"></span>. webgetsem sem\_2fmm

#### **Obtaining equation-level goodness of fit by using estat eqgof**

That the correlation between a1 and Affective is 0.90 implies that the fraction of the variance of a1 explained by Affective is  $0.90^2 = 0.81$ , and left unexplained is  $1 - 0.81 = 0.19$ . Instead of manually calculating the proportion of variance explained by indicators, we can use the estat eqgof command:

. estat eqgof Equation-level goodness of fit

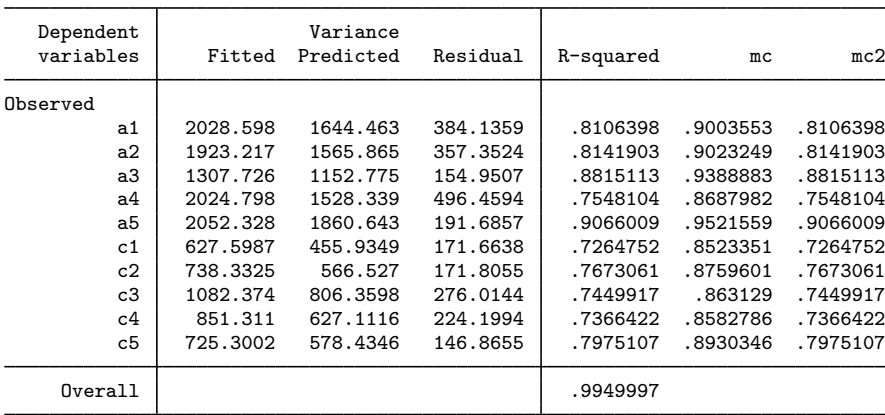

mc = Correlation between dependent variable and its prediction.

 $mc2 = mc^2$  is the Bentler-Raykov squared multiple correlation coefficient.

Notes:

- 1. fitted reports the fitted variance of each of the endogenous variables, whether observed or latent. In this case, we have observed endogenous variables.
- 2. predicted reports the variance of the predicted value of each endogenous variable.
- 3. residual reports the leftover residual variance.
- 4. R-squared reports  $R^2$ , the fraction of variance explained by each indicator. The fraction of the variance of Affective explained by a1 is 0.81, just as we calculated by hand at the beginning of this section. The overall  $R^2$  is also called the coefficient of determination.
- 5. mc stands for multiple correlation, and mc2 stands for multiple-correlation squared. R-squared, mc, and mc2 all report the relatedness of the indicated dependent variable with the model's linear prediction. In recursive models, all three statistics are really the same number. mc is equal to the square root of R-squared, and mc2 is equal to R-squared.

In nonrecursive models, these three statistics are different and each can have problems. R-squared and mc can actually become negative! That does not mean the model has negative predictive power or that it might not even have reasonable predictive power.  $mc2 = mc^2$  is recommended by [Bentler and Raykov](#page-7-3) [\(2000](#page-7-3)) to be used instead of R-squared for nonrecursive systems.

In [SEM] [Example 4](https://www.stata.com/manuals/semexample4.pdf#semExample4), we examine the goodness-of-fit statistics for this model.

<span id="page-7-0"></span>In [SEM] [Example 5](https://www.stata.com/manuals/semexample5.pdf#semExample5), we examine modification indices for this model.

## **References**

<span id="page-7-3"></span>Acock, A. C. 2013. [Discovering Structural Equation Modeling Using Stata](http://www.stata-press.com/books/discovering-structural-equation-modeling-using-stata/). Rev. ed. College Station, TX: Stata Press. Bentler, P. M., and T. Raykov. 2000. On measures of explained variance in nonrecursive structural equation models. Journal of Applied Psychology 85: 125–131. <https://doi.org/10.1037/0021-9010.85.1.125>.

<span id="page-7-2"></span><span id="page-7-1"></span>Kline, R. B. 2005. Principles and Practice of Structural Equation Modeling. 2nd ed. New York: Guilford Press.

## **Also see**

- [SEM] **Example 1** Single-factor measurement model
- [SEM[\] Example 2](https://www.stata.com/manuals/semexample2.pdf#semExample2) Creating a dataset from published covariances
- [SEM[\] Example 20](https://www.stata.com/manuals/semexample20.pdf#semExample20) Two-factor measurement model by group
- [SEM] **Example 26** Fitting a model with data missing at random
- [SEM[\] Example 31g](https://www.stata.com/manuals/semexample31g.pdf#semExample31g) Two-factor measurement model (generalized response)
- [SEM] [sem](https://www.stata.com/manuals/semsem.pdf#semsem) Structural equation model estimation command
- [SEM] [estat eqgof](https://www.stata.com/manuals/semestateqgof.pdf#semestateqgof) Equation-level goodness-of-fit statistics

Stata, Stata Press, and Mata are registered trademarks of StataCorp LLC. Stata and Stata Press are registered trademarks with the World Intellectual Property Organization of the United Nations. StataNow and NetCourseNow are trademarks of StataCorp LLC. Other brand and product names are registered trademarks or trademarks of their respective companies. Copyright  $\odot$  1985–2023 StataCorp LLC, College Station, TX, USA. All rights reserved.

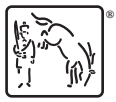

For suggested citations, see the FAQ on [citing Stata documentation](https://www.stata.com/support/faqs/resources/citing-software-documentation-faqs/).